**Seitengeometrie ändern** Seitenbergebestellt in der Seiten 1 von 30 GEOOD GEOOD GEOOD Seiten 1 von 30 GEOOD GEOO

## **Seitengeometrie mit PitStop ändern**

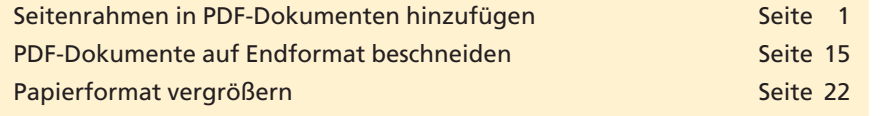

Die Seitenrahmen in einem PDF-Dokument (Medien-, Beschnitt- und Endformatrahmen) spielen vor allem eine große Rolle, wenn PDF-Dokumente in der Druckindustrie verarbeitet werden sollen, da die meisten Druckvorstufenbetriebe ihre Dokumente digital ausschießen und die Ausschießprogramme in der Regel die Seiten anhand des Endformatrahmens (TrimBox) positionieren. Zudem fordert die ISO-Norm PDF/X, dass die Seitenrahmen in einem PDF-Dokument definiert sein müssen.

Auch mit **Acrobat Professional** können die Seitenrahmen kontrolliert und neu gesetzt werden. Allerdings müssen diese Veränderungen in jedem PDF-Dokument neu gemacht werden, während das Ändern der Seitenrahmen über das Acrobat-Plug-in **PitStop Professional** durch den Einsatz von **Aktionslisten** für immer wiederkehrende Änderungen automatisiert werden kann. Kann das Seitenformat in Acrobat Professional nur verkleinert werden, indem über das **Seiten-beschneiden-Dialogfenster** der Maskenrahmen geändert wird, kann das Medienformat mit **PitStop** physikalisch beschnitten werden, wodurch sich die Dateigröße – im Gegensatz zur Maskenrahmenverkleinerung in Acrobat – verringert.

## **Seitenrahmen in PDF-Dokumenten hinzufügen**

Auch heute noch können die für die Druckvorstufe benötigten Seitenrahmen nicht von jedem Programm in die PostScript- bzw. PDF-Datei geschrieben werden. So ist es zurzeit noch unmöglich, diese Informationen in PDF-Dokumenten zu erhalten, die z. B. aus Microsoft-Office-Programmen erzeugt wurden. Häufig werden die Dokumente auch noch auf einem zu großen Medienformat ausgegeben und nicht horizontal und vertikal mittig zentriert. Dies erschwert das digitale Ausschießen erheblich.

Mithilfe von PitStop können fehlenden Seitenrahmen auf vielerlei Art und Weise in einem PDF-Dokument hinzugefügt bzw. korrekt gesetzt werden. In der nachfolgenden Schritt-für-Schritt-Anleitung lernen Sie mehrere Wege zum Setzen der Seitenrahmen mit PitStop Professional kennen.

Unser erstes Beispieldokument **7PP-GEO-1.pdf,** welches Sie auf der beigefügten CD im Verzeichnis **Beispiele/7PP\_GEO** finden, wurde in Microsoft Word erstellt. Hierbei handelt es sich um ein A5-Dokument, welches auf einem Papierformat in der Größe von A4 ausgedruckt und

**Keine Seitenrahmen aus Microsoft-Office-Programmen**

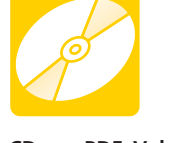

**CD: PDF\_Vol\_13 Pfad: Beispiele/7PP\_GEO Datei: 7PP-GEO-1.pdf**

**Übersicht**

**definiert sein**

**Seitenrahmen müssen**

**Acrobat Professional**

**TOP**